# **Инновационные педагогические технологии в образовании**

**УДК 378**

### **С.Г. Григорьев, А.Р. Есаян**

## **Выдвижение, экспериментальная проверка и доказательство гипотез в GeoGebra**<sup>1</sup>

В статье демонстрируется возможность построения динамических моделей в системе *GeoGebra*, превращающая ее в подобие творческой мастерской, работа в которой позволяет учащимся самостоятельно открывать известные факты, формулировать новые геометрические закономерности, а иногда и проводить строгое компьютерное доказательство выдвинутых гипотез.

*Ключевые слова*: *GeoGebra*; динамическая модель; коника; инварианты; *Mathcad Prime*; *Maxima*.

Эксперименты с созданными в *GeoGebra* динамическими моделями могут подсказать решение не только стандартных геометрических задач, но и способствуют выдвижению разнообразных гипотез, а также позволяют опровергать утверждения, кажущиеся на первый взгляд вполне естественными и правдоподобными. Использование же символьных вычислений в ряде случаев помогает проведению строгих (компьютерных) доказательств теоретических утверждений. Система *GeoGebra* дает возможность ученику задавать себе вопросы, фантазировать, выдвигать и проверять идеи, способствуя развитию творческого потенциала личности, что в конечном счете и является целью современного образования.

Естественно, что любая выдвинутая гипотеза в дальнейшем нуждается или в доказательстве, превращаясь таким путем в научный факт, или в опровержении. Доказательство может быть только строго математическим и может идти или без использования, или с использованием средств систем символьных (аналитических) вычислений. Опровержение гипотезы может задаваться контрпримером, построенным с помощью той же самой динамической модели, которая и позволила ее сформулировать. Если эксперименты с моделью

<sup>1</sup> Статья написана в рамках государственного задания ФГБНУ «Институт стратегии развития образования Российской академии образования» на 2017–2019 годы (№ 27.6122.2017/БЧ).

по поиску контрпримеров к успеху не приводят, то мы получаем косвенное обоснование (подтверждение) выдвинутой гипотезы.

Первая сложная математическая проблема, доказанная с помощью компьютера, — это проблема четырех красок. Данное в 1976 г. К. Аппелем и В. Хакеном решение этой проблемы было весьма громоздким и занимало несколько сотен страниц<sup>2</sup>. Впоследствии разными авторами было получено несколько более простых, но также компьютерных доказательств проблемы четырех красок. В настоящее время мы являемся свидетелями медленного, но кардинального изменения представлений о перспективах использования систем компьютерной математики с символьными вычислениями для доказательства тех или иных утверждений. Важным направлением дидактических исследований становится разработка конкретных содержательных примеров подобных доказательств, которые бы легко понимались читателями с разным уровнем математической и информатической подготовки. Отметим, что решение одной и той же задачи в нескольких системах, во-первых, уменьшает риск получения ошибочных результатов, а во-вторых, позволяет лучше понять возможности каждой из используемых систем. И хотя выбор той или иной системы компьютерной математики для проведения символьных вычислений — дело вкуса, привычки и возможностей доступа пользователя к этим системам, большинство из них выстраивают предпочтения «от большего к меньшему» в следующем порядке: Mathematica, Maple, Mathcad Prime, Maxima и GeoGebra. При этом не следует забывать, что Mathematica, Maple и Mathcad Prime — дорогостоящие коммерческие программные продукты, а Махіта и GeoGebra — свободно распространяемые системы, но в GeoGebra символьные вычисления пока развиты недостаточны. Можно с уверенностью утверждать, что в ближайшее время качественная подготовка учителей математики и информатики обязана будет включать в себя формирование их компетентности в области компьютерного доказательства утверждений с использованием систем символьных вычислений. Именно с указанных выше позиций и стоит рассматривать компьютерные доказательства выдвигаемых гипотез, а также экспериментальное подтверждение или опровержение таких гипотез.

1. Гипотезы ALS3 и ALS4. Ниже будем использовать ряд понятий, введенных в [1]. В частности, из [1] взяты и определения 1 и 2.

*Определение* 1. Пусть задан невырожденный отрезок AB и 1 (0 <  $\lambda$  <  $\infty$ ,  $\lambda \neq 1$ ,  $\lambda \neq 1/2$ ) — действительное число. Будем говорить, что отрезок *AB* точками D и E подвергут  $\lambda$ -секции, если  $AD / AB = BE / AB = \lambda$  (здесь AD, BE, AB — длины отрезков). Точки деления D и E будем называть  $\lambda$ -точками (см. рис. 1 *а*, *б*).

Реализовать  $\lambda$ -секцию отрезка AB, то есть найти точки D и E можно по простым формулам:  $D = (1 - \lambda) \cdot A + \lambda \cdot B$ ,  $E = (1 - \lambda) \cdot B + \lambda \cdot A$ . Условия  $\lambda \neq 1$  и  $\lambda \neq 1/2$  гарантируют, что  $\lambda$ -точки D и E не совпадают друг с другом и не совпадают с концами отрезка.

Проблема четырех красок // Википедия — свободная энциклопедия. - URL: https:// ru.wikipedia.org/wiki/Проблема четырех красок

10

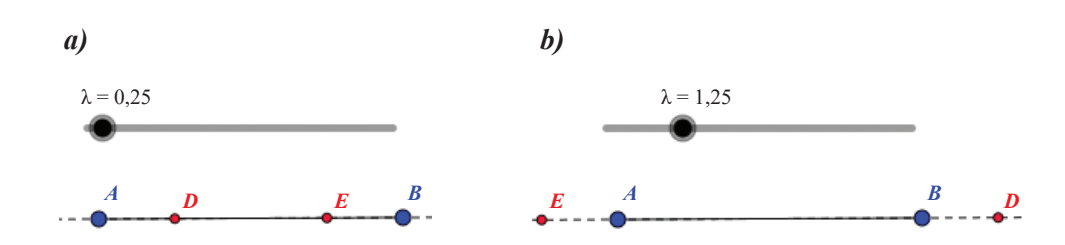

**Рис. 1.** Иллюстрации к  $\lambda$ -секции отрезка  $(0 \le \lambda \le \infty, \lambda \ne 1/2, \lambda \ne 1)$ 

*Определение* 2. Пусть задан невырожденный  $\triangle ABC$  и 1 (0 <  $\lambda$  <  $\infty$ ,  $\lambda \neq 1$ ,  $\lambda \neq 1/2$ ) — действительное число. Будем говорить, что осуществлена  $\lambda$ -секция сторон  $\triangle ABC$ , если она проведена для каждой из его сторон, причем необязательно при одинаковых значениях  $\lambda$ , и в полученные  $\lambda$ -точки из противоположных вершин проведены чевианы (прямые, лучи).

При  $\lambda$ -секции сторон треугольника приходится иметь дело с точками пересечения чевиан или их продолжений друг с другом, а также с точками пересечения чевиан со сторонами исходного треугольника или их продолжениями. Среди этих точек нас будут интересовать граничные точки, а-точки и точки, связанные со сторонами треугольника [1]. Не вводя ссоответствующих понятий, поясним их на конкретных примерах. На рисунке 2 *a*, *b* точки *G*, *F*, *E*, D, I и H являются граничными, а точки J, O, N, M, L и K — а-точками. Иными словами, граничные точки - это фактически  $\lambda$ -точки.

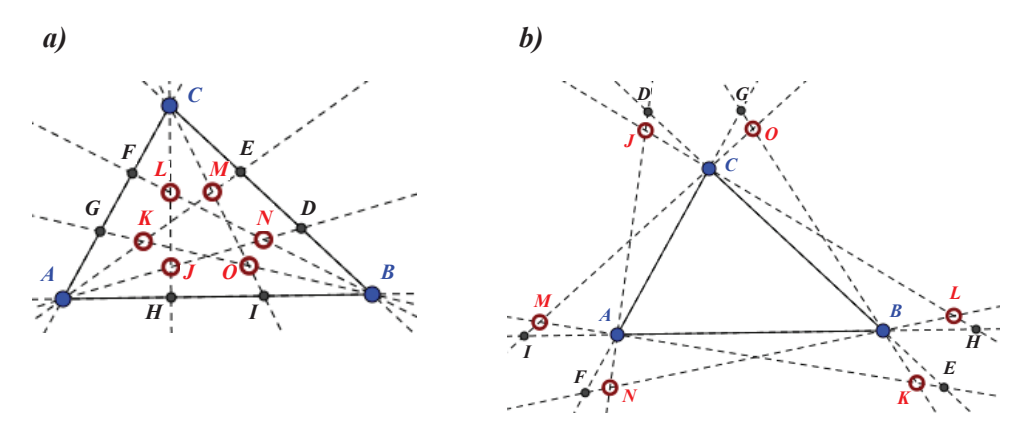

Рис. 2. Граничные точки и α-точки при  $\lambda$ -секции сторон треугольника

Пришла пора сформулировать обозначенные в заголовке пункта гипотезы  $\lambda$ LS3 и  $\lambda$ LS4. В последующих пунктах они будут экспериментально обоснованы с помощью соответствующих динамических моделей, а гипотеза  $\lambda$ LS3 будет переведена в доказанное утверждение.

*Гипотеза NLS3*. Если  $\lambda$ -секция каждой стороны невырожденного  $\Delta ABC$  выполнена при одном и том же значении  $\lambda$  ( $0 < \lambda < \infty$ ,  $\lambda \neq 1$ ,  $\lambda \neq 1/2$ ), то шестерка граничных точек лежит на одном эллипсе (см. рис. 3 *a*, *b*).

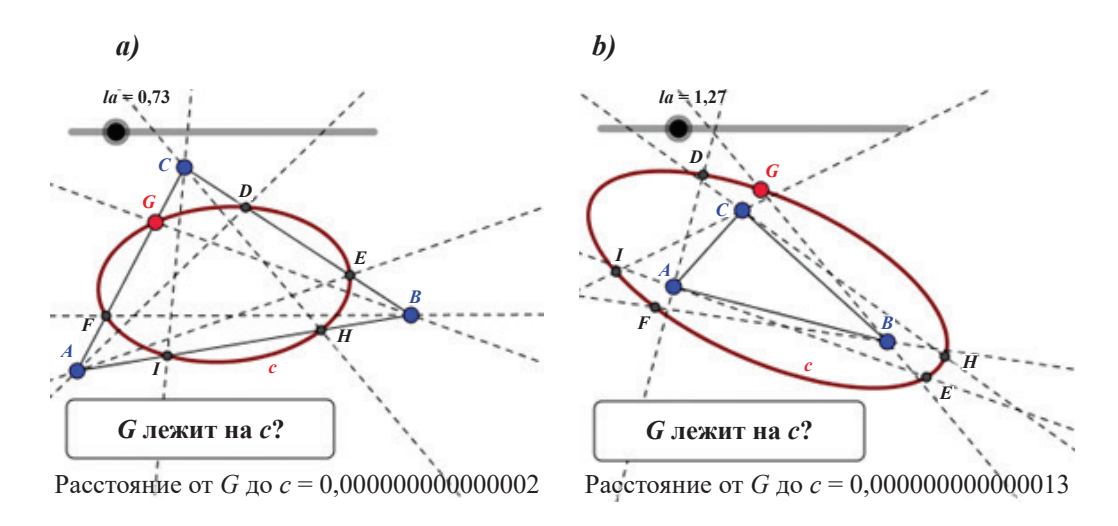

**Рис. 3.** Состояния динамической модели для проверки гипотезы λ*LS*3

*Гипотеза* λ*LS*4. Если λ-секция каждой стороны невырожденного Δ*ABC* выполнена при одном и том же значении  $\lambda$  (0 < λ < ∞, λ ≠ 1, λ ≠ 1/2), то шестерка α-точек лежит на одном **эллипсе** (см. рис. 4 *a*, *b*).

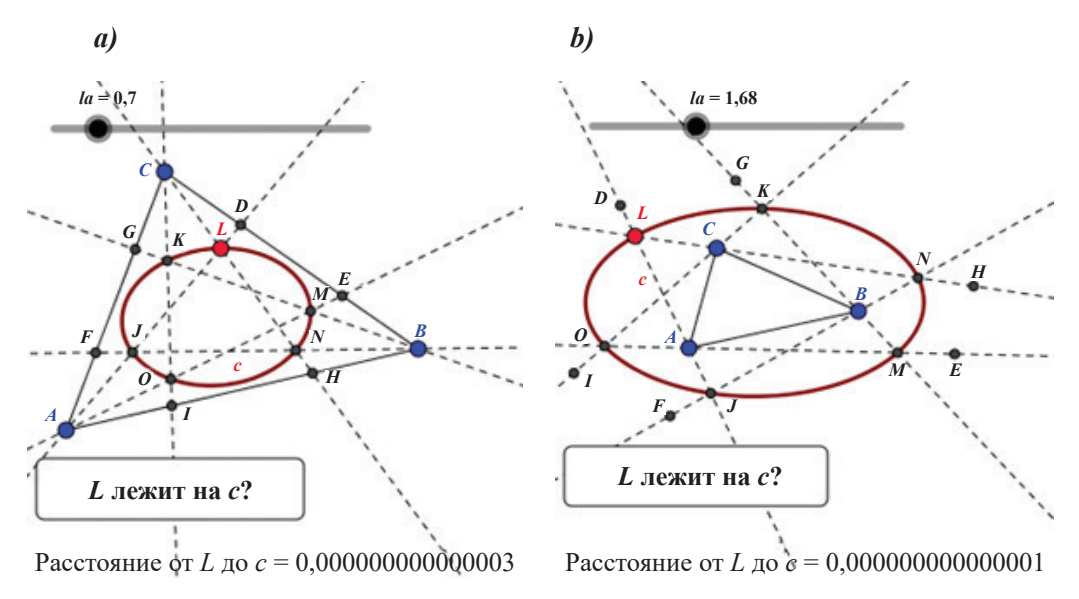

**Рис. 4.** Состояния динамической модели для проверки гипотезы λ*LS*4

В следующем пункте будут построены динамические модели для экспериментальной проверки справедливости гипотез λ*LS*3 и λ*LS*4. Сейчас же отметим следующие обстоятельства:

1) Доказательство того, что шестерка точек в гипотезе λ*SL*3 лежит на одной конике, непосредственно вытекает из теоремы Карно, и его можно найти,

например, здесь<sup>3</sup>. Далее, в пунктах 3 и 4 с использованием символьных вычислений в системе Mathcad Prime (Maple, Mathematica и Maxima) будет доказано более сильное утверждение, а именно, что упомянутая коника является эллипсом. Иными словами, гипотеза XSL3 будет переведена в доказанное утверждение.

2) Из справедливости  $\lambda SL3$  и утверждения теоремы 1<sup>4</sup> вытекает, что шестерка точек в условиях XSL4 лежит на одной конике, а то, что эта коника является эллипсом, экспериментально подтверждается при работе с динамической моделью, представленной на рисунке 4 а, b.

2. Динамические модели для проверки гипотез LS3 и LS4. Динамическую модель для экспериментальной проверки гипотезы  $\lambda$ LS3 можно построить следующей последовательностью действий:

- инструментом  $\stackrel{\bullet}{\bullet}$  «*Точка*» поместим на полотно окна точки А, В и С. Инструментом  $\Box$  «Отрезок» проведем отрезки AB, BC и CA;
- инструментом  $\mathbb{R}$  «Ползунок» сформируем соответствующий управляющий элемент с такими харатеристиками: имя - λ, минимальное значение — 0, максимальное значение — 5, текущее значение — 0,25;
- проведем  $\lambda$ -секцию стороны ВС  $\Delta ABC$ . Для этого через строку ввода сформируем λ-точки  $D = (1 - \lambda) \cdot B + \lambda \cdot C$  и  $E = (1 - \lambda) \cdot C + \lambda \cdot B$  и затем инструментом  $\mathscr{A}$  «Прямая» проведем прямые через вершину А и полученные точки:
- спрячем имена всех отрезков, а у прямых AD и AE изменим стиль вывода на штриховой. Аналогичным образом можно было бы провести  $\lambda$ -секцию и других сторон  $\Delta ABC$ . Но на данном этапе построения модели практически уже все готово для создания нового пользовательского инструмента для проведения  $\lambda$ -секции сторон треугольника, который, впрочем, можно будет использовать и в других задачах. В следующем пункте показано, как такой инструмент может быть создан;
- через меню командой «Инструменты/Создать инструмент» откроем окно «Создать инструмент» и в нем реализуем такие операции. На вкладке «Выходные объекты» сформируем список выходных объектов: точки  $E$ и D и штриховые прямые і и ј. На вкладке «Входные объекты» сформируем список входных объектов: точки А, В и С и число  $\lambda$  (там они уже указаны). На вкладке «Имя и значок» назначим: имя инструменту - laseqseg, имя соответствующей инструменту команде - laseqseg, имя файлу пиктограммы на кнопке инструмента - laseqseg.png и, кроме того, зададим описание для всплывающей подсказки - «А, В, С(А - вершина, ВС - сторона)». После нажатия на кнопку «Ок» новый инструмент будет создан, и на панели инструментов он будет представлен кнопкой вида « ...

Григорьев Д. О некоторых кониках, связанных с треугольником / Науч. руков.: А.А. Привалов // Официальный сайт Московского центра непрерывного математического образования. - URL: http://www.mccme.ru/circles/oim/mmks/works2013/grigoriev.pdf

Drach Kostiantyn. Conics associated with triangle, or haw Poncelet meets Morley // Cornell University Library. - URL: https://arxiv.org/pdf/1410.4574v1.pdf

В текущей сессии инструмент готов к работе. Чтобы им можно было пользоваться и в других сессиях, в том числе и при открытии новых файлов, через меню следует выполнить команду «*Настройки*/*Сохранить настройки*». Чтобы данный инструмент можно было внедрять в другие существующие документы, следует через меню командой «*Инструменты*/*Управление инструментами*» открыть окно «*Управление инструментами*» и создать файл *laseqseg*.*ggt*. Для работы с новым инструментом требуется активировать его щелчком по соответствующей кнопке и последовательно в направлении против часовой стрелки щелкнуть по точкам *A*, *B* и *C*, где *A* — вершина, противолежащая стороне *BC*, подвергающейся λ-секции. После этого требуется задать значение величины  $\lambda$  (0 <  $\lambda$  < ∞,  $\lambda \neq 1/2$ ,  $\lambda \neq 1$ );

- теперь мы можем использовать созданный инструмент для λ-секции остальных сторон Δ*ABC*. Сделаем это. Инструментом «λ-*секция сторон*» сначала проведем λ-секцию стороны *CA* (щелчки по точкам *B*, *C*, *A* и ввод λ), а затем λ-секцию стороны *AB* (щелчки по точкам *C*, *A*, *B*  и ввод λ). Для λ требуется использовать одинаковые для всех сторон значения:  $0 < \lambda < \infty$ ,  $\lambda \neq 1/2$ ,  $\lambda \neq 1$ ;
- изменим стиль вывода точки *G* (цвет, размер). Инструментом «*Коника по пяти точкам*» проведем конику *c* через точки *D*, *E*, *F*, *I* и *H*. Эта коника оказалась эллипсом, на котором, по-видимому, лежит и шестая точка *G*. Увеличим толщину линии *с* и изменим ее цвет;
- инструментом «*Текст*» сформируем текстовый объект вида:

$$
Paccтомние от G до c = [Distance [G, c]],
$$
\n(1)

переменная часть которого в режиме реального времени будет информировать нас о текущем расстоянии от точки *G* до эллипса *с*. Округление следует установить с 15 разрядами после десятичной точки;

• инструментом «*Кнопка*» выведем на полотно кнопку общего назначения с надписью «*G* лежит на *c*?» и назначим ей скрипт *Relation* [*G*, *c*]. Щелчки по этой кнопке будут запускать скрипт и выводить сообщения, подтверждающие или опровергающие размещение точки *G* на *c* («*G* лежит на *c*» или «*G* не лежит на *c*»). Заметим, что вычисления по кнопкам организуются более точно, чем в переменных частях текстовых объектов типа (1).

Динамическая модель для проверки гипотезы λ*LS*3 построена (см. рис. 3 *a, b*). Свободными в ней являются точки *A*, *B* и *С*. По аналогии с моделью для экспериментальной проверки гипотезы λ*LS*3 строится и модель для экспериментальной проверки гипотезы λ*LS*4 (см. рис. 4 *a, b*). При проверке гипотез λ*LS*3, λ*LS*4 ползунком можно менять значение λ, а перемещением свободных точек *A*, *B* и *C* — позицию и форму Δ*ABC*. При этом текстовые объекты (1) во всех случаях будут показывать значащую цифру лишь на 15 позиции после десятичной точки, а при щелчках по кнопке общего назначения всегда будет выводиться панель

с сообщением «G лежит на с». Все это и дает нам возможность считать гипотезы  $\lambda$ LS3 и  $\lambda$ LS4 экспериментально обоснованными.

Замечание. Из граничных точек и а-точек можно составить еще много различных шестерок точек, которые при любой  $\lambda$ -секции  $(0 < \lambda < \infty, \lambda \neq 1,$  $\lambda \neq 1/2$ ) сторон  $\Delta ABC$  предположительно располагаются на одном эллипсе. На рисунке 5  $a$ -с приведены примеры таких шестерок. На рисунке 5  $a$  эллипс проведен через пару граничных точек D и E стороны AB и тройку  $\alpha$ -точек O, N и Р. При этом а-точка J, по-видимому, также оказывается на этом эллипсе. На рисунке 5  $b$  эллипс проведен через пару граничных точек  $D$  и  $E$  стороны AB, пару граничных точек F и G стороны BC и  $\alpha$ -точку O. При этом  $\alpha$ -точка J, по-видимому, также оказывается на этом эллипсе. На рисунке 5 с эллипс проведен через пару граничных точек  $D$  и  $E$  стороны  $AB$ , пару граничных точек F и G стороны BC и  $\alpha$ -точку N. При этом  $\alpha$ -точка K, по-видимому, также оказывается на этом эллипсе.

Экспериментальная проверка утверждений, модели для которых показаны на рисунке 5  $a-c$ , организуется тем же способом, что и проверка гипотез  $\lambda$ LS3 и LS4. Опровержения этих утверждений при экспериментах не получено.

3. Общая схема доказательства теоремы  $\lambda$ LS3. Попытаемся теперь перевести гипотезу  $\lambda$ LS3 в доказанное утверждение.

Теорема Л. S3. Если λ-секция каждой стороны невырожденного ДАВС выполнена при одном и том же значении  $\lambda$  ( $0 < \lambda < \infty$ ,  $\lambda \neq 1, \lambda \neq 1/2$ ), то шестерка  $\lambda$ -точек лежит на одном эллипсе (см. рис. 3 *a*, *b*).

Пусть  $x_1, y_1, x_2, y_2, x_3$  и  $y_3$  — координаты вершин исходного треугольни $k$ α:  $A = A(x_1, y_1), B = B(x_2, y_2)$  и  $C = C(x_3, y_3)$  и λ (0 < λ < ∞, λ ≠ 1, λ ≠ 1/2) действительное число. Тогда координаты граничных точек D, E, F, G, I и H при  $\lambda$ -секции сторон  $\Delta ABC$  зависят от 7 параметров — шести координат вершин треугольника и величины  $\lambda$ . Дальнейшая работа с величинами, связанными с этими параметрами, представляется не совсем простой и, по крайней мере, весьма громоздкой. Однако при проведении доказательства теоремы можно считать выполненными такие условия. Вершина А расположена в начале системы координат, то есть имеет координаты A  $(0, 0)$ . Этого всегда можно добиться преобразованием параллельного переноса. Далее, сторона АВ ДАВС расположена на оси абсцисс, то есть вершина В имеет координаты  $B(W, 0)$  $(W \neq 0)$ . Этого всегда можно добиться преобразованием поворота. А координаты вершины пусть будут  $C = C(U, V)$ .

Таким образом, можно считать, что координаты точек D, E, F, G, I и H задаются выражениями, зависящими всего лишь от четырех параметров  $U, V$ , W и *l*. Получить эти координаты можно по формулам, которые выписаны справа на рисунке 6. При этом из невырожденности исходного треугольника следует, что  $V \neq 0$ .

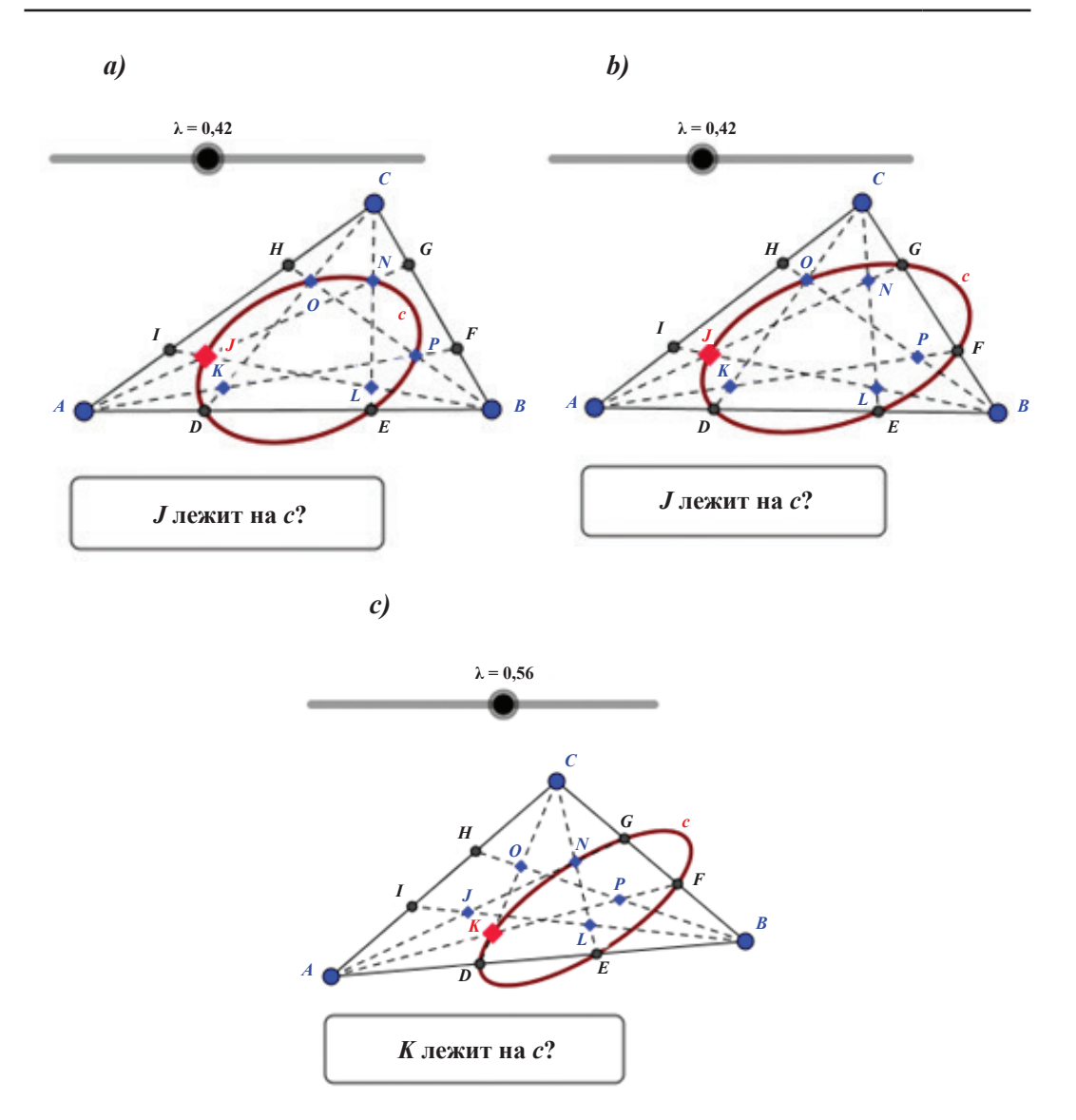

**Рис. 5.** Динамические модели для проверки утверждений из *Замечания*

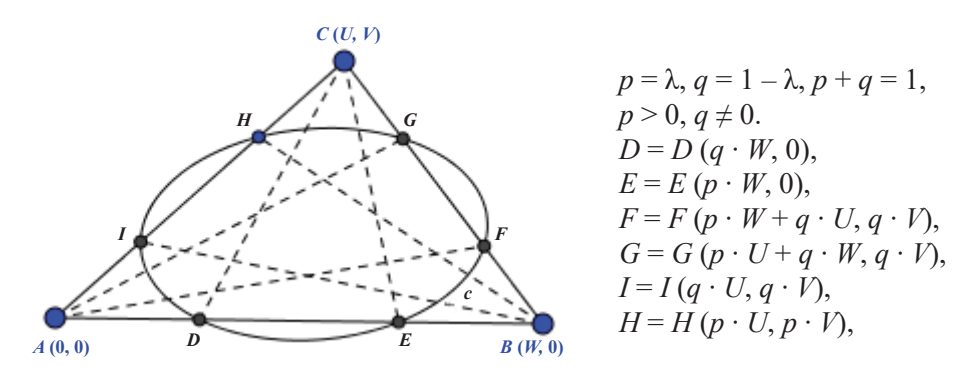

**Рис. 6.** Координаты граничных точек при λ-секции сторон треугольника

Покажем, что граничные точки  $D, E, F, G, H$  и I лежат на одной конике

$$
a \cdot x^2 + b \cdot x \cdot y + c \cdot y^2 + d \cdot x + e \cdot y - f = 0,\tag{2}
$$

и эта коника является эллипсом. Для этого, прежде всего, необходимо показать, что система шести алгебраических линейных однородных уравнений с шестью неизвестными *a*, *b*, *c*, *d*, *e* и *f*, полученная подстановкой координат граничных точек в (1), имеет решение и притом единственное.

Итак, рассмотрим систему:

$$
\begin{cases}\na \cdot (p \cdot W)^2 + d \cdot p \cdot W - f = 0, \\
a \cdot (q \cdot W)^2 + d \cdot q \cdot W - f = 0, \\
a \cdot (p \cdot W + q \cdot U)^2 + b \cdot (p \cdot W + q \cdot U) \cdot q \cdot V + c \cdot (q \cdot V)^2 + d \cdot (p \cdot W + q \cdot U) + e \cdot q \cdot V - f = 0, \\
a \cdot (q \cdot W + p \cdot U)^2 + b \cdot (q \cdot W + p \cdot U) \cdot p \cdot V + c \cdot (p \cdot V)^2 + d \cdot (q \cdot W + p \cdot U) + e \cdot p \cdot V - f = 0, \\
a \cdot (q \cdot U)^2 + b \cdot (q \cdot U) (q \cdot V) + c \cdot (q \cdot V)^2 + d \cdot (q \cdot U) + e \cdot (p \cdot V) - f = 0, \\
a \cdot (p \cdot U)^2 + b \cdot (p \cdot U) (p \cdot V) + c \cdot (p \cdot V)^2 + d \cdot (p \cdot U) + e \cdot (p \cdot V) - f = 0.\n\end{cases} (3)
$$

Выпишем матрицу коэффициентов системы (3):

$$
\begin{pmatrix}\n(q \cdot W)^2 & 0 & 0 & q \cdot W & 0 & -1 \\
(p \cdot W)^2 & 0 & 0 & p \cdot W & 0 & -1 \\
(p \cdot W + q \cdot U)^2 & (p \cdot W + q \cdot U)(q \cdot V) & (q \cdot V)^2 & p \cdot W + q \cdot W & q \cdot V & -1 \\
(q \cdot W + p \cdot U)^2 & (q \cdot W + p \cdot U)(p \cdot V) & (p \cdot V)^2 & q \cdot W + p \cdot W & p \cdot V & -1 \\
(q \cdot U)^2 & (q \cdot U)(q \cdot V) & (q \cdot V)^2 & q \cdot U & q \cdot V & -1 \\
(p \cdot U)^2 & (p \cdot U)(p \cdot V) & (p \cdot V)^2 & p \cdot U & p \cdot V & -1\n\end{pmatrix}
$$
\n(4)

Чтобы однородная линейная система (3) имела нетривиальное решение, необходимо, чтобы определитель матрицы (4) был равен нулю. Данную проверку и все последующие вычисления продолжим в одной из систем компьютерной математики с развитыми символьными вычислениями. Ниже показано, как это делается в системе Mathcad Prime [3], хотя реально вычисления были также проведены и в системах *Maple*, *Maxima и Mathematica* [4–8].

4. Доказательство теоремы LS3 в Mathcad Prime. На рисунке 7 приведен фрагмент документа в *Mathcad Prime* (ver. 3.1) с символьными вычислениями, завершающими доказательство теоремы  $\lambda$ LS3. Отдельные шаги предпринятых вычислений и соответствующие им действия кратко описаны в самом документе. Поэтому в пояснении, по-видимому, нуждается лишь пункт 7, где по инвариантам S,  $\delta$  и  $\Delta$  [9: с. 41] проверяется, что кривая (2) является эллипсом. На этом и остановимся. Нам требуется убедиться, что при действительных значениях

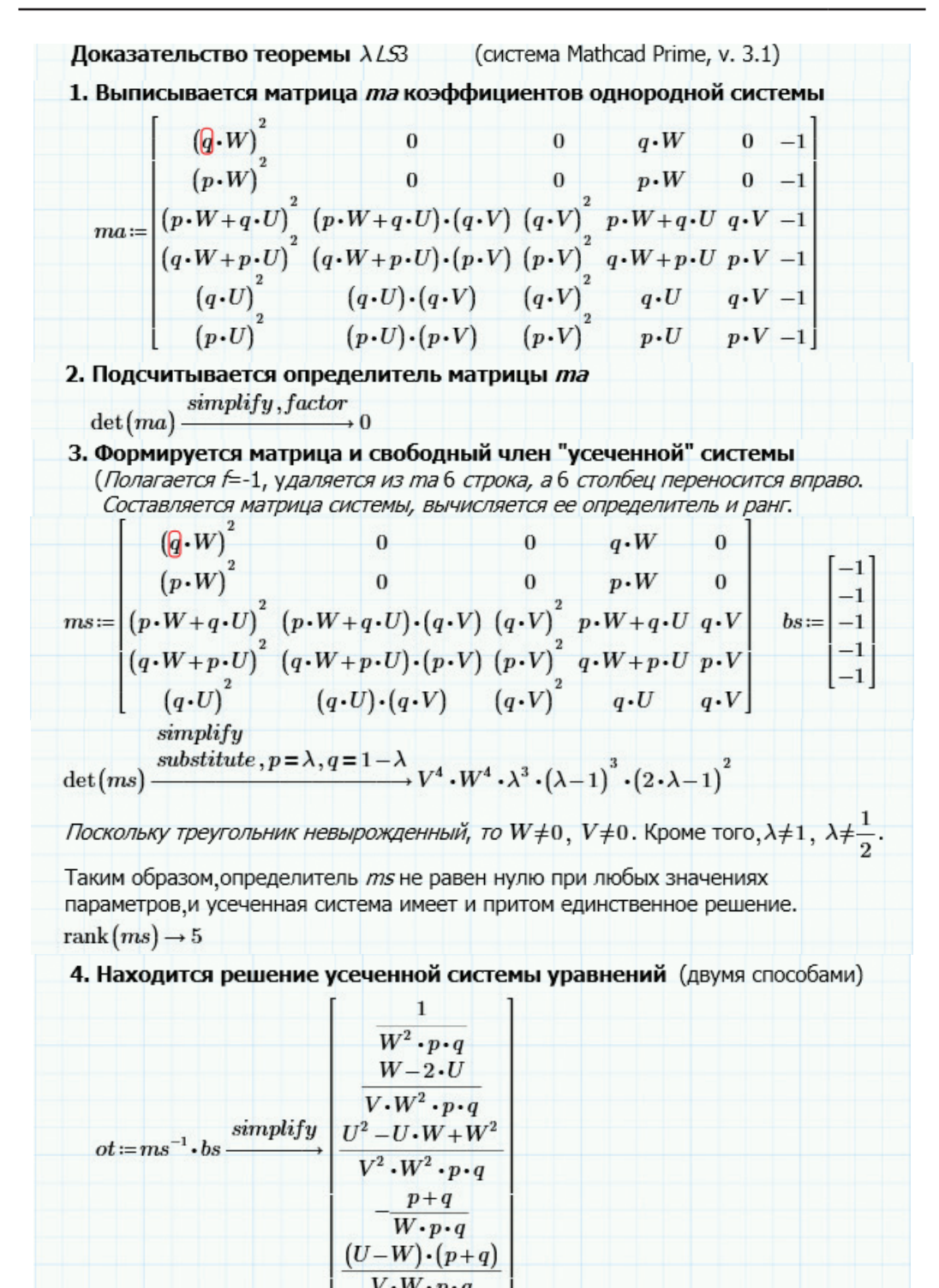

**Рис. 7.** Код доказательства теоремы λ*LS*3 в системе *Mathcad Prime*

*Продолжение* **Рисунка 7**

$$
\text{ls} := \text{lsolve}(ms,bs) \xrightarrow{\text{simplify}} \begin{array}{c}\n\frac{1}{W^2 \cdot p \cdot q} \\
\frac{W - 2 \cdot U}{V \cdot W^2 \cdot p \cdot q} \\
\frac{U^2 - U \cdot W + W^2}{V^2 \cdot W^2 \cdot p \cdot q} \\
\frac{p + q}{W \cdot p \cdot q} \\
\frac{(U - W) \cdot (p + q)}{V \cdot W \cdot p \cdot q}\n\end{array} \quad \text{ot} = \text{ls} \rightarrow 1
$$

5. Выписывается решение исходной однородной системы уравнений (формируются коэффициенты коники)

$$
a := \sigma t_0 \rightarrow \frac{1}{W^2 \cdot p \cdot q} \qquad b := \sigma t_1 \rightarrow \frac{W - 2 \cdot U}{V \cdot W^2 \cdot p \cdot q} \qquad c := \sigma t_2 \rightarrow \frac{U^2 - U \cdot W + W^2}{V^2 \cdot W^2 \cdot p \cdot q}
$$
  

$$
d := \sigma t_3 \rightarrow \frac{p + q}{W \cdot p \cdot q} \qquad e := \sigma t_4 \rightarrow \frac{(U - W) \cdot (p + q)}{V \cdot W \cdot p \cdot q} \qquad f := -1
$$

6. Реализуется проверка решений усеченной и исходной систем уравнений

$$
ms \cdot ot \xrightarrow{simply} \begin{bmatrix} -1 \\ -1 \\ -1 \\ -1 \\ -1 \end{bmatrix} \qquad ma \cdot \begin{bmatrix} a \\ b \\ c \\ d \\ e \\ f \end{bmatrix} \xrightarrow{simplyy} \begin{bmatrix} 0 \\ 0 \\ 0 \\ 0 \\ 0 \\ 0 \end{bmatrix}
$$

выполнены.

7. По инвариантам проверяется, что найденная коника с коэффициентами a, b, c, d, e и f - это эллипс

$$
S := \mathbf{Q} + c \qquad \delta := \det \begin{pmatrix} \mathbf{Q} & \mathbf{b} \\ \mathbf{b} & 2 \\ \mathbf{b} & c \end{pmatrix} \qquad \Delta := \det \begin{pmatrix} \mathbf{Q} & \mathbf{b} & \mathbf{d} \\ \mathbf{b} & 2 & 2 \\ \frac{\mathbf{b}}{2} & c & \frac{\mathbf{e}}{2} \\ \frac{\mathbf{d}}{2} & \frac{\mathbf{e}}{2} & -f \end{pmatrix}
$$
  
\n
$$
S \xrightarrow{\text{simply to 1}} U^2 - U \cdot W + V^2 + W^2
$$
  
\n
$$
\Delta \rightarrow -\frac{p^2 - p \cdot q + q^2}{4 \cdot V^2 \cdot W^2 \cdot p^3 \cdot q^3}
$$
  
\n
$$
\xrightarrow{\text{simply to 1}} \frac{\text{simply to 2}}{4 \cdot V^2 \cdot W^2 \cdot p^3 \cdot q^3}
$$
  
\n
$$
S \cdot \Delta \xrightarrow{\text{substitute, } p = \lambda, q = 1 - \lambda} \frac{(3 \cdot \lambda^2 - 3 \cdot \lambda + 1) \cdot (U^2 - U \cdot W + V^2 + W^2)}{4 \cdot V^4 \cdot W^4 \cdot \lambda^4 \cdot (\lambda - 1)^4}
$$
  
\n
$$
\xrightarrow{\text{Hol M M}} \frac{\text{substitute, } p = \lambda, q = 1 - \lambda \cdot (3 \cdot \lambda^2 - 3 \cdot \lambda + 1) \cdot (U^2 - U \cdot W + V^2 + W^2)}{4 \cdot V^4 \cdot W^4 \cdot \lambda^4 \cdot (\lambda - 1)^4}
$$
  
\n
$$
\xrightarrow{\text{Hol M M M CIOBAMM, YCIOBUB}} \delta > 0 \text{ M } \Delta \cdot S < 0, \text{ при KOTOPDK KOHUKA e CTD 3JJMIC,}
$$

параметров *U*, *W*, *V*, *p* и *q* (*W* ≠ 0, *V* ≠ 0, λ = *p* > 0, 1 – λ = *q* ≠ 0) выполняются соотношения δ > 0 и *S* ∙ Δ < 0. Но из

$$
\delta = \frac{3}{4 \cdot V^2 \cdot W^2 \cdot p^2 \cdot q^2}, \quad S \cdot \Delta = -\frac{(3 \cdot \lambda^2 - 3 \cdot \lambda + 1) \cdot (U^2 - U \cdot W + W^2 + V^2)}{4 \cdot V^4 \cdot W^3 \cdot \lambda^4 \cdot (1 - \lambda)^4}
$$

следует, что  $\delta$  > 0. Ясно также, что  $3 \cdot \lambda^2 - 3 \cdot \lambda + 1$ . Далее, если *U* и *W* имеют разные знаки, то  $U^2 - U \cdot W + W^2 + V^2 > 0$ . Если же  $U$  и  $W$  имеют одинаковые знаки, то  $U^2 - U \cdot W + W^2 + V^2 = (U - W)^2 + U \cdot W + V^2 > 0$ . Иными словами, во всех случаях выполняется и второе соотношение *S* ∙ Δ < 0.

#### *Литература*

1. *Aбдуразаков M.M., Есаян А.Р., Ниматуллаев М.М.* Динамические модели и экспериментальная проверка гипотез в GeoGebra // Современные образовательные *Web*-технологии в системе школьной и профессиональной подготовки: материалы Международной научно-практической конференции. Арзамас, 2017. С. 265–271.

2. *Есаян А.Р.* Создание новых инструментов в GeoGebra // Проблемы модернизации современного образования: монография. Калуга: Калужский государственный университет, 2016. С. 29–59.

3. *Есаян А.Р., Чубариков В.Н., Добровольский Н.М., Якушин А.В., Абдуразаков М.М.* PTC Mathcad Prime 3.1: монография. Тула: Изд-во Тульского госпедуниверситета им. Л.Н. Толстого, 2016. 400 с.

4. *Есаян А.Р., Чубариков В.Н., Добровольский Н.М., Шулюпов В.А.* Программирование в Maple. Тула: Изд-во Тульского госпедуниверситета им. Л.Н. Толстого, 2007. 334 с.

5. *Есаян А.Р., Чубариков В.Н., Добровольский Н.М., Якушин А.В.* Maxima. Данные и графика. Тула: Изд-во Тульского госпедуниверситета им. Л.Н. Толстого, 2011. 367 с.

6. *Есаян А.Р., Чубариков В.Н., Добровольский Н.М., Якушин А.В.* Maxima. Программирование в Maxima. Тула: Изд-во Тульского госпедуниверситета им. Л.Н. Толстого, 2012. 351 с.

7. *Есаян А.Р., Чубариков В.Н., Добровольский Н.М.* Творческая лаборатория Mathematica: Система, данные, графика: в 2 ч. Ч. 1. Тула: Изд-во Тульского госпедуниверситета им. Л.Н. Толстого, 2005. 296 c.

8. *Есаян А.Р., Чубариков В.Н., Добровольский Н.М.* Творческая лаборатория Mathematica. Программирование, функции алгебры и анализа. Тула: Изд-во Тульского госпедуниверситета им. Л.Н. Толстого, 2005. 258 с.

9. *Корн Г., Корн Т.* Справочник по математике для научных работников и инженеров. М.: Наука, 1968. 720 с.

#### *Literatura*

1. *Abdurazakov M.M., Esayan A.R., Nimatullaev M.M.* Dinamicheskie modeli i e'ksperimental'naya proverka gipotez v GeoGebra // Sovremenny'e obrazovatel'ny'e Web-texnologii v sisteme shkol'noj i professional'noj podgotovki: materialy' Mezhdunarodnoj nauchno-prakticheskoj konferencii. Arzamas, 2017. S. 265–271.

2. *Esayan A.R.* Sozdanie novy'x instrumentov v GeoGebra // Problemy' modernizacii sovremennogo obrazovaniya: monografiya. Kaluga: Kaluzhskij gosudarstvenny'j universitet, 2016. S. 29–59.

3. *Esayan A.R., Chubarikov V.N., Dobrovol'skij N.M., Yakushin A.V., Abdurazas. Esayan A.K., Chubarikov V.N., Doorovol skij N.M., Takushin A.V., Abduraza-*<br>*kov M.M.* PTC Mathcad Prime 3.1: monografiya. Tula: Izd-vo Tul'skogo gospeduniversiteta im. L.N. Tolstogo, 2016. 400 s.

a ini. E.i.v. 101stogo, 2010. 400 s.<br>4. *Esayan A.R., Chubarikov V.N., Dobrovol'skij N.M., Shulyupov V.A.* Programmirovanie v Maple. Tula: Izd-vo Tul'skogo gospeduniversiteta im. L.N. Tolstogo, 2007. 334 s.

5. *Esayan A.R., Chubarikov V.N., Dobrovol'skij N.M., Yakushin A.V.* Maxima. Danny'e i grafika. Tula: Izd-vo Tul'skogo gospeduniversiteta im. L.N. Tolstogo, 2011. 367 s.

6. *Esayan A.R., Chubarikov V.N., Dobrovol'skij N.M., Yakushin A.V.* Maxima. Pro-**в определенном контексте Знания и отношение**  grammirovanie v Maxima. Tula: Izd-vo Tul'skogo gospeduniversiteta im. L.N. Tolstogo, **определяют результаты**  2012. 351 s.

2. 351 s.<br>7. *Esayan A.R., Chubarikov V.N., Dobrovol'skij N.M*. Tvorcheskaya laboratoriya Mathematica: Sistema, danny'e, grafika: v 2 ch. Ch. 1. Tula: Izd-vo Tul'skogo gospeduniversiteta im. L.N. Tolstogo, 2005. 296 c.  $\alpha$ еглиста пп.  $L$ .18. Toistogo, 2

ersiteta im. L.N. 101stogo, 2005. 296 c.<br>8. *Esayan A.R., Chubarikov V.N., Dobrovol'skij N.M*. Tvorcheskaya laboratoriya Mathematica. Programmirovanie, funkcii algebry' i analiza. Tula: Izd-vo Tul'skogo gospeduniversiteta im. L.N. Tolstogo, 2005. 258 s.  $\frac{1}{4}$ funkcii algebry' i an  $\frac{1}{2005}$  and  $\frac{1}{200}$ la: Izd-vo Tul'skogo и теорий, образующих фундамент

9. *Korn G., Korn T.* Spravochnik po matematike dlya nauchny'x rabotnikov i inzhenerov. M.: Nauka, 1968. 720 s.  $\mathbf{r}$ ootnikov i inzhenerov.

#### *S.G. Grigoriev,*

#### *A.R. Yesayan*

### **Advancement, Experimental Verification and Proving of Hypotheses in GeoGebra<sup>5</sup>**

The article demonstrates the possibility of constructing dynamic models in the *Geo-Gebra* system, which turns it into a kind of creative workshop, the work in which allows students to independently discover known facts, formulate new geometric patterns, and sometimes conduct rigorous computer proof of the hypotheses put forward.

*Keywords: GeoGebra*; dynamic model; conic; invariants; *Mathcad Prime*; *Maxima*.

The article was written in the framework of the state task of the Institute for the Strategy for the Development of Education of the Russian Academy of Education for 2017–2019 (№ 27.6122.2017 / BCh).